# Mise en oeuvre des meilleures pratiques pour les migrations Fabric Interconnect

### Table des matières

**Introduction** Conditions préalables **Exigences** Composants utilisés Informations générales Compatibilité des interconnexions de fabric Meilleures pratiques Considérations logicielles Détails de la migration des interconnexions de fabric UCS 6200 vers UCS 6454 Détails de la migration des interconnexions de fabric UCS 6200 et 6300 vers UCS 6536 Problèmes courants Non-concordance de configuration de port VLAN réservés Informations connexes

# Introduction

Ce document décrit les meilleures pratiques pour les migrations Fabric Interconnects.

# Conditions préalables

### **Exigences**

Cisco recommande de connaître les sujets suivants :

- Interconnexions de fabric (FI)
- Cisco Unified Computing System (UCS)
- Configuration du réseau local virtuel (VLAN)
- Configuration du réseau de stockage (SAN)

### Composants utilisés

Les informations contenues dans ce document sont basées sur les versions de matériel et de logiciel suivantes :

- UCS FI 6248UP
- Infrastructure UCS version 4.1(3a)A

• Cisco Unified Computing System Manager (UCSM)

The information in this document was created from the devices in a specific lab environment. All of the devices used in this document started with a cleared (default) configuration. Si votre réseau est en ligne, assurez-vous de bien comprendre l'incidence possible des commandes.

### Informations générales

Au cours d'une migration Fabric Interconnect, certains aspects doivent être pris en compte. Dans le cas contraire, certains problèmes peuvent survenir et avoir un impact sur le processus et le temps prévus pour cet exercice.

Ce document rassemble des informations pertinentes sur les modifications apportées à l'interconnexion de fabric des gammes 6400 et 6500 et sur les meilleures pratiques pour une migration réussie afin d'assurer une transition fluide et efficace.

### Compatibilité des interconnexions de fabric

La migration des interconnexions de fabric ne peut être effectuée que dans les combinaisons suivantes :

- Interconnexions de fabric UCS 6200 à UCS 6400.
- Interconnexions de fabric UCS 6200 ou 6300 à UCS 6500.

### Meilleures pratiques

- Vérifiez que le matériel de votre domaine précédent est compatible avec la nouvelle interconnexion de fabric que vous souhaitez installer.
- Vérifiez la compatibilité du logiciel, l'ordre de mise à niveau (mise à niveau de l'ancienne interconnexion de fabric ou mise à niveau de la nouvelle interconnexion de fabric) et le chemin approprié. Cisco recommande d'installer une version recommandée. Si votre ancienne interconnexion de fabric est dans une version différée, vous ne pouvez pas rétrograder la nouvelle interconnexion de fabric vers cette version car les versions différées ne peuvent pas être téléchargées à partir de [Cisco Software Central](https://software.cisco.com/download/home) .
- Assurez-vous que la haute disponibilité est complètement opérationnelle.
- Vérifiez votre configuration avant la migration.

### Considérations logicielles

Les interconnexions de fabric Cisco UCS 6400 et UCS 6500 ne prennent pas en charge certaines fonctionnalités logicielles qui étaient prises en charge sur les interconnexions de fabric UCS 6200 et UCS 6300 dans Cisco UCS Manager.

Vérifiez ces fonctions de configuration avant de procéder à la migration :

Politique de détection et de connectivité des châssis

Cette stratégie doit être définie sur Port Channel au lieu de None. Vous pouvez utiliser un canal de port même avec un seul port. Pour appliquer la modification, vous devez reconnaître à nouveau le châssis. Dans UCSM, vous pouvez trouver cette option dans Equipment > Policies > Global Policies > Chassis/FEX Discovery Policy > Link Grouping Preference.

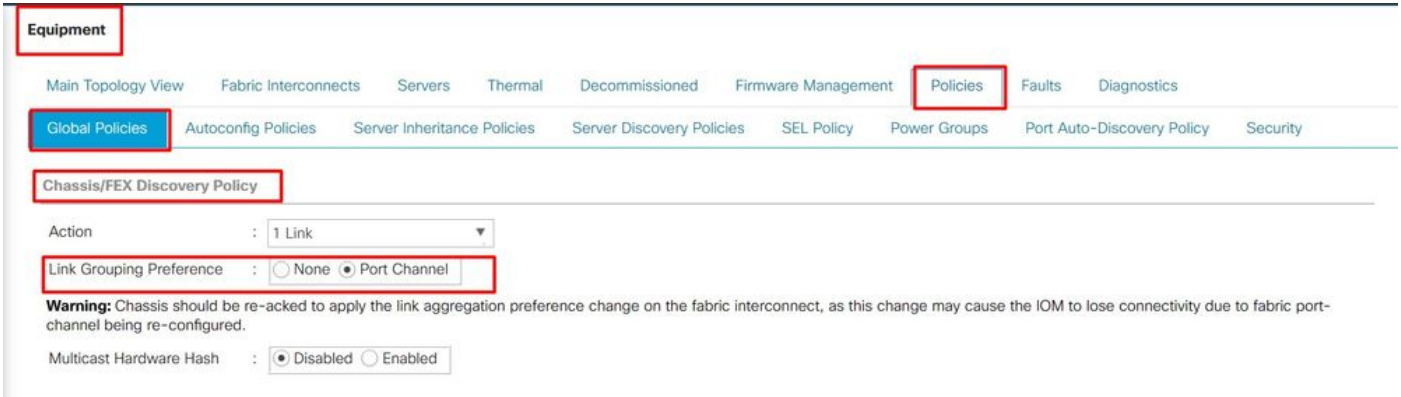

Emplacement de la stratégie de découverte de châssis dans UCSM

#### Non-concordance de configuration de port

Notez que le mappage de port des gammes 6200 et 6300 diffère des interconnexions de fabric des gammes 6400 et 6500. Assurez-vous que la configuration de port précédente est correctement mappée pour correspondre à la disposition du port de destination.

#### Hachage matériel multidiffusion

Pour équilibrer efficacement la charge et éviter les problèmes de bande passante, le hachage matériel de multidiffusion est utilisé. L'activation du hachage matériel de multidiffusion permet à toutes les liaisons entre l'IOM et l'interconnexion de fabric dans un canal de port de gérer le trafic de multidiffusion. Cette fonction n'est plus disponible dans les gammes 6400 et 6500.

Vous pouvez le désactiver sous Equipment > Policies > Global Policies > Chassis/FEX Discovery Policy > Multicast Hardware Hash.

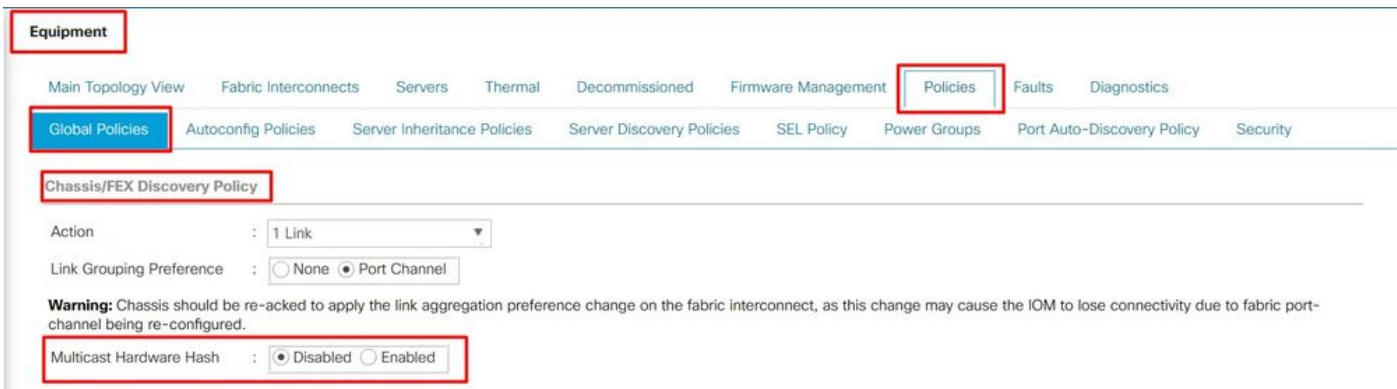

Emplacement du paramètre de hachage matériel multidiffusion dans UCSM

Optimisation du nombre de ports VLAN

L'activation de l'optimisation du nombre de ports VLAN permet de consolider l'état de plusieurs VLAN dans un état interne unifié. Lorsque l'optimisation du nombre de ports VLAN est activée, Cisco UCS Manager regroupe intelligemment les VLAN en fonction de leur appartenance au VLAN de port, ce qui augmente la limite du nombre de VLAN de port.

Sur les interfaces 6400 et 6500, l'optimisation du nombre de ports est effectuée via le regroupement de VLAN de port (VP) lorsque le PV dépasse la limite de 16000. Sur cet événement, la page Migration Warnings indique que si le processus de migration continue, le regroupement VP est activé automatiquement. Ce tableau indique le nombre de PV avec l'optimisation du nombre de ports VLAN activée et désactivée sur les FI des gammes 6200, 6300, 6400 et 6500.

Tableau 1 . Optimisation du nombre de ports VLAN activée et désactivée sur les interconnexions de fabric des gammes 6200, 6300, 6400 et 6500

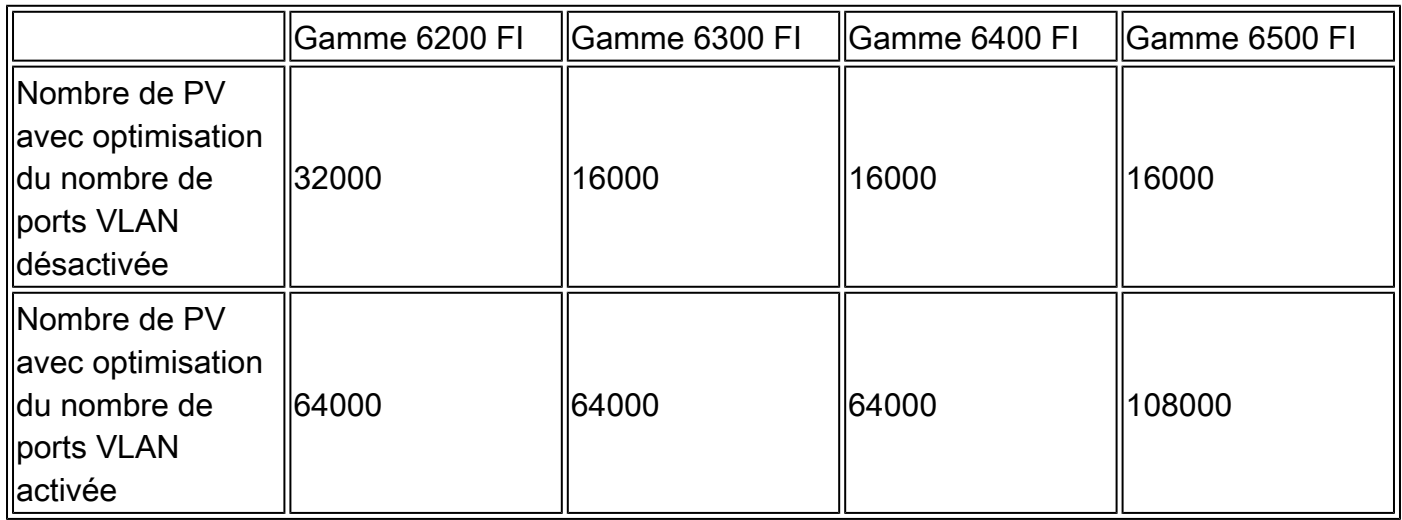

Multidiffusion optimisée pour la qualité de service (QoS)

L'optimisation multidiffusion n'est plus disponible dans les FI des gammes 6400 et 6500. Vous pouvez le désactiver dans UCSM sur LAN > QoS.

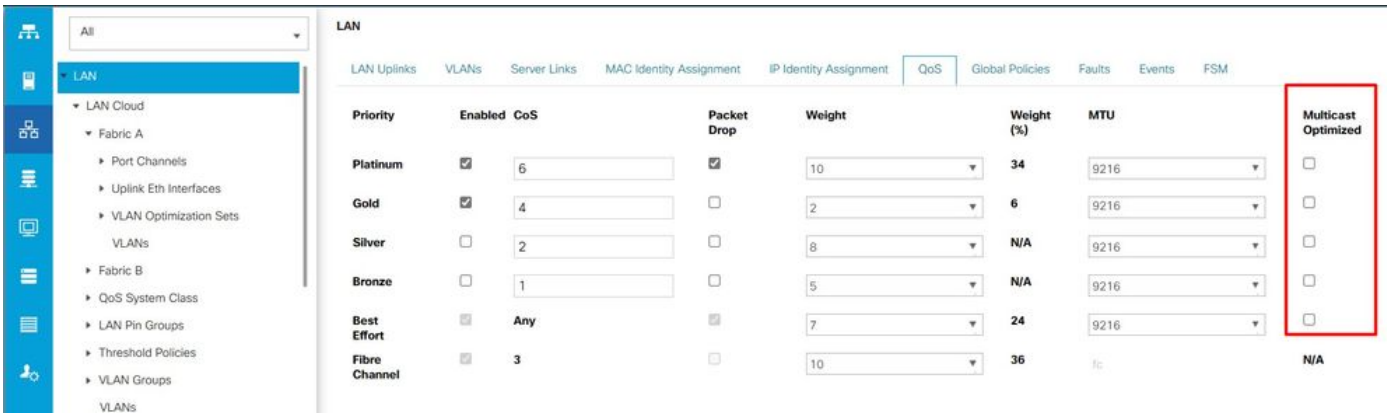

Optimisation de la multidiffusion sur la politique QoS dans UCSM

#### Configuration de NetFlow

NetFlow est un protocole réseau qui collecte et exporte des données de trafic IP. Il définit les flux en fonction des caractéristiques partagées des paquets IP, qui sont ensuite envoyés aux collecteurs NetFlow externes pour analyse et traitement spécifique à l'application. Cette configuration doit être désactivée lors de la migration vers les FI des gammes 6400 ou 6500.

Dans UCSM, vous pouvez trouver l'option pour le désactiver dans LAN > Netflow Monitoring > General. N'oubliez pas de cliquer sur Enregistrer les modifications.

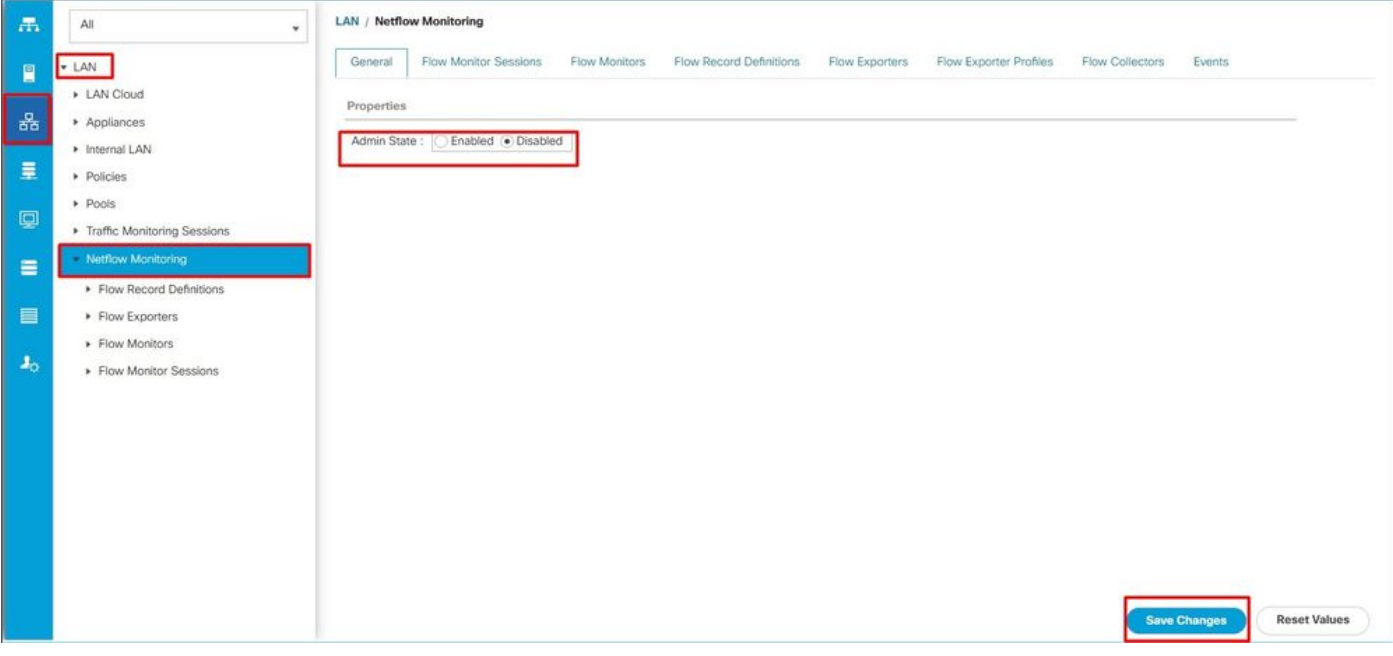

Configuration de Netflow dans UCSM

VMM Intégration

Cette fonctionnalité n'est plus disponible dans les FI des gammes 6400 et 6500. Si vous poursuivez la migration, toutes les configurations liées aux profils de port et aux commutateurs virtuels distribués (DVS) sont automatiquement supprimées.

Stratégie de connexion vNIC dynamique

Cette politique détermine la manière dont la configuration entre les machines virtuelles (VM) et les cartes d'interface réseau virtuelles (vNIC) est configurée. Elle est requise pour les domaines Cisco UCS qui ont des serveurs avec des adaptateurs VIC sur lesquels sont configurées des machines virtuelles avec des vNIC dynamiques. Les vNIC dynamiques ne sont pas prises en charge sur les FI des gammes 6400 et 6500. Si vous poursuivez la migration, les stratégies et les vNIC dynamiques créées sont supprimées.

Définissez la stratégie de connexion vNIC dynamique sur not set. Dans UCSM, vous pouvez trouver ce paramètre sous Server Profile > Network > vNICs > Modify > Connection Policies.

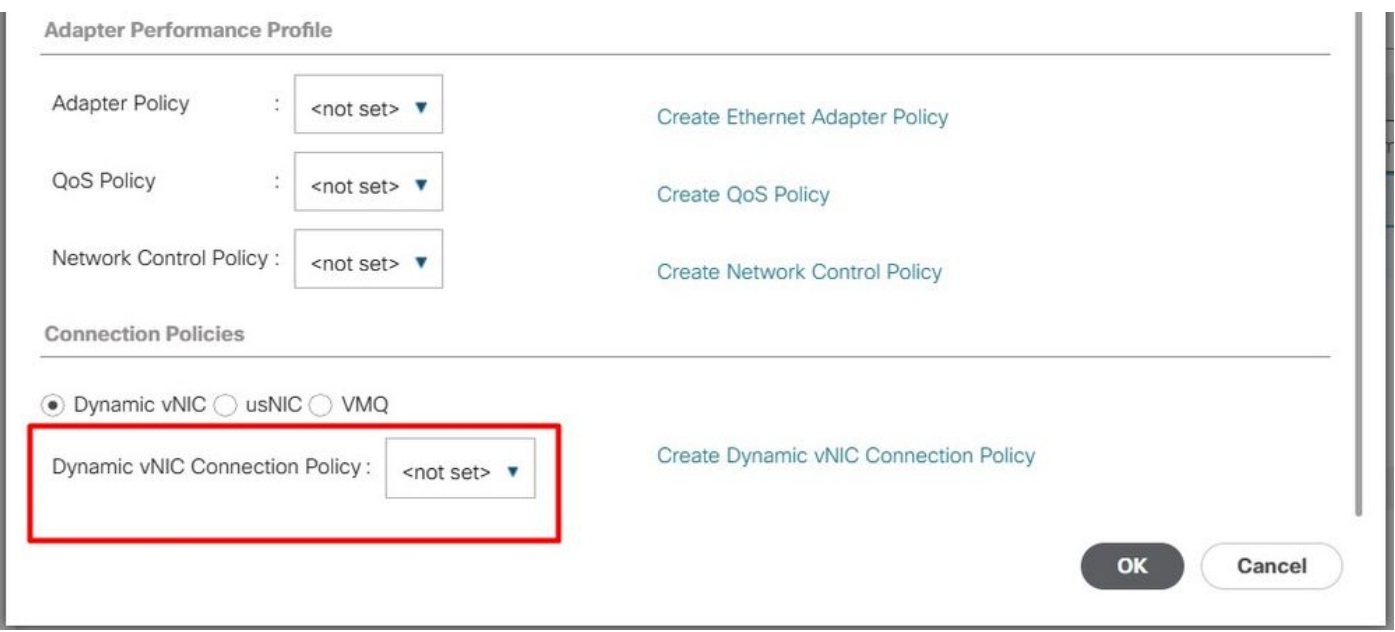

Stratégie de connexion vNIC dynamique dans UCSM

### VLAN réservés

Pour les FI des gammes 6400 et 650, les VLAN réservés sont compris entre 3 915 et 4 042. Vérifiez que votre FI de la gamme 6200 ou 6300 n'a pas de VLAN créés dans cette plage avant la migration.

La page Avertissements de migration indique si une configuration est supprimée si le processus de migration continue.

L'interface FI Cisco UCS cible doit être chargée avec la même version du micrologiciel

d'infrastructure sur l'interface FI qui la remplace. Vous pouvez soit rétrograder le micrologiciel des FI des gammes 6400 et 6500, soit mettre à niveau les FI des gammes 6200 et 6300. La mise à niveau/rétrogradation doit respecter la version minimale du micrologiciel.

# Détails de la migration des interconnexions de fabric UCS 6200 vers UCS 6454

La version UCSM minimale pour 6454 FI est 4.0 et pour 64108 FI est 4.1.

L'interconnexion de fabric Cisco UCS 6454 prend en charge :

- L'interconnexion de fabric prend en charge un maximum de 8 canaux de port Fibre Channel over Ethernet (FCoE).
- Il peut également prendre en charge 4 canaux de port SAN.
- Une autre option consiste à disposer d'un maximum de 8 canaux de port qui sont une combinaison de SAN et FCoE (4 chacun).
- Les ports 1 à 16 de l'interconnexion de fabric prennent en charge les ports unifiés avec des options pour Ethernet 10/25 Gbit/s, FCoE ou Fibre Channel 8/16/32 Gbit/s.
- Les ports de liaison ascendante 49-54 de l'interconnexion de fabric prennent en charge Ethernet 40/100 Gbit/s ou FCoE.
- L'interconnexion de fabric est compatible avec les IOM suivants : UCS 2204, UCS 2208 et UCS 2408.
- Il est également compatible avec les modèles FEX (Fabric Extender) suivants : Cisco Nexus 2232PP et Cisco Nexus 2232TM-E.
- Les interconnexions de fabric UCS 6454 prennent uniquement en charge le mode Port-Channel.
- Avant Cisco UCS Manager version 4.0(1), les modes de commutation Ethernet ou Fibre Channel (FC) n'étaient pas pris en charge sur les interconnexions de fabric Cisco UCS 6454.

# Détails de la migration des interconnexions de fabric UCS 6200 et 6300 vers UCS 6536

La version 4.2(3b) de Cisco UCS Manager introduit la prise en charge de la 5e génération de Cisco UCS 6536 Fabric Interconnect (UCS FI 6536).

- L'interconnexion de fabric comporte trente-six ports QSFP28, dont 4 ports unifiés (33-36), avec prise en charge de la technologie 100G.
- Les ports Ethernet (1-32) et les ports unifiés (33-36) peuvent être divisés en plusieurs ports à l'aide de câbles de séparation.
- La fonctionnalité Dynamic Ethernet Breakout permet de convertir à la volée un port Ethernet standard en port de séparation sans redémarrer l'interconnexion de fabric. Il prend également en charge la conversion des ports de dérivation en ports Ethernet standard sans redémarrage.
- Les ports unifiés (33-36) peuvent être configurés en tant que ports de dérivation Fibre Channel, mais les quatre ports de dérivation FC doivent avoir la même vitesse.
- Les ports de séparation permettent à l'interconnexion de fabric de prendre en charge un maximum de 16 ports FC pour le Fibre Channel.
- Les modifications apportées au type de dérivation d'Ethernet à FC ou vice versa nécessitent un redémarrage ou un rechargement de l'interconnexion de fabric.
- Ports de stockage FCoE non pris en charge.
- Assurez-vous que tous les modules de ventilation et d'alimentation ont le même sens de circulation de l'air pour éviter la surchauffe et l'arrêt potentiel de l'interconnexion de fabric.
- Les IOM Cisco 22xx ne sont pas pris en charge par les interconnexions de fabric 65xx.

### Problèmes courants

Non-concordance de configuration de port

Sur les interconnexions de fabric UCS 6454, la capacité de port unifié est limitée aux 16 premiers ports. Seuls les ports 1/1-1/16 peuvent être configurés en tant que ports FC. Les ports FC doivent être contigus, suivis des ports Ethernet contigus.

Sur les interconnexions de fabric de la gamme UCS 6200, tous les ports disposent de la fonctionnalité de port unifié. Tous les ports peuvent être configurés en tant qu'Ethernet ou FC. Les ports Ethernet doivent être contigus, suivis des ports FC contigus. Les ports FC apparaissent vers l'extrémité du module. Lors de l'ajout d'un cluster, les ports qui ne correspondent pas sont automatiquement déconfigurés.

### VLAN réservés

Les interconnexions de fabric UCS 6400 et 6500 réservent plus de VLAN pour une utilisation interne que les interconnexions de fabric UCS 6200 ou 6300. Au cours de la migration, la page Migration Warnings contient la liste des VLAN susceptibles d'entrer en conflit avec la plage VLAN réservée par défaut. Si vous poursuivez la migration, la plage de VLAN réservés est configurée, mais les VLAN trouvés dans la plage en conflit ne le sont pas.

Les ports de liaison ascendante FC ne sont pas disponibles

Les modèles 6400 et 6500 utilisent le modèle de remplissage IDLE pour les liaisons ascendantes FC et les ports de stockage FC lorsque la vitesse est de 8 Gbit/s. Assurez-vous que le motif de remplissage est défini sur IDLE dans le commutateur FC connecté et les ports FC à connexion directe. Si la configuration n'est pas définie, ces ports peuvent passer à l'état errDisabled, perdre SYNC par intermittence et recevoir des erreurs ou des paquets erronés.

Si le modèle de remplissage IDLE n'est pas pris en charge dans votre domaine, vous pouvez utiliser un commutateur SAN entre les FI et la baie de stockage ou mettre à niveau la baie de

stockage pour avoir une connectivité FC de 16 Go ou 32 Go.

## Informations connexes

- [Migration des interconnexions de fabric UCS 6200 vers UCS 6454](/content/en/us/td/docs/unified_computing/ucs/ucs-manager/GUI-User-Guides/Fabric-Interconnect-Migration/4-2/b_migration_guide_for_cisco_ucs_fabric_interconnects_4_2/m_migrating_from_6200_to_64108.html#id_72931)
- [Migration vers les interconnexions de fabric Cisco UCS 6500](/content/en/us/td/docs/unified_computing/ucs/ucs-manager/GUI-User-Guides/Fabric-Interconnect-Migration/4-2/b_migration_guide_for_cisco_ucs_fabric_interconnects_4_2/m-migrating-and-upgrading-cisco-ucs-hardware-components-for-6500-series-fabric-interconnect.html)
- [Assistance technique et téléchargements Cisco](https://www.cisco.com/c/fr_ca/support/index.html?referring_site=bodynav)

### À propos de cette traduction

Cisco a traduit ce document en traduction automatisée vérifiée par une personne dans le cadre d'un service mondial permettant à nos utilisateurs d'obtenir le contenu d'assistance dans leur propre langue.

Il convient cependant de noter que même la meilleure traduction automatisée ne sera pas aussi précise que celle fournie par un traducteur professionnel.